E-Signing and E-Filing Court Documents

**E-SIGNING COURT REPORT DOCUMENTS | REVISING COURTREPORT AFTERE-SIGNATURE | COURT REPORT DOCUMENTS REJECTED | E-SIGNATURE SECURITY | E-FILING COURT REPORTS | ATTACHMENTS AND CWS/CMS DATA | HYPERLINKS | OTHER SOURCES | ONLINE FORMS | HARD COPY FORMS | CWS/CMS FORMS | BROCHURES | REQUIRED ACTIONS—APPLYINGE-SIGNATUREAND E-FILING WITH | REQUIRED ACTIONS—REJECTION BYCOURT OF**

## **ORANGE COUNTY SOCIAL SERVICES AGENCY CFS OPERATIONS MANUAL**

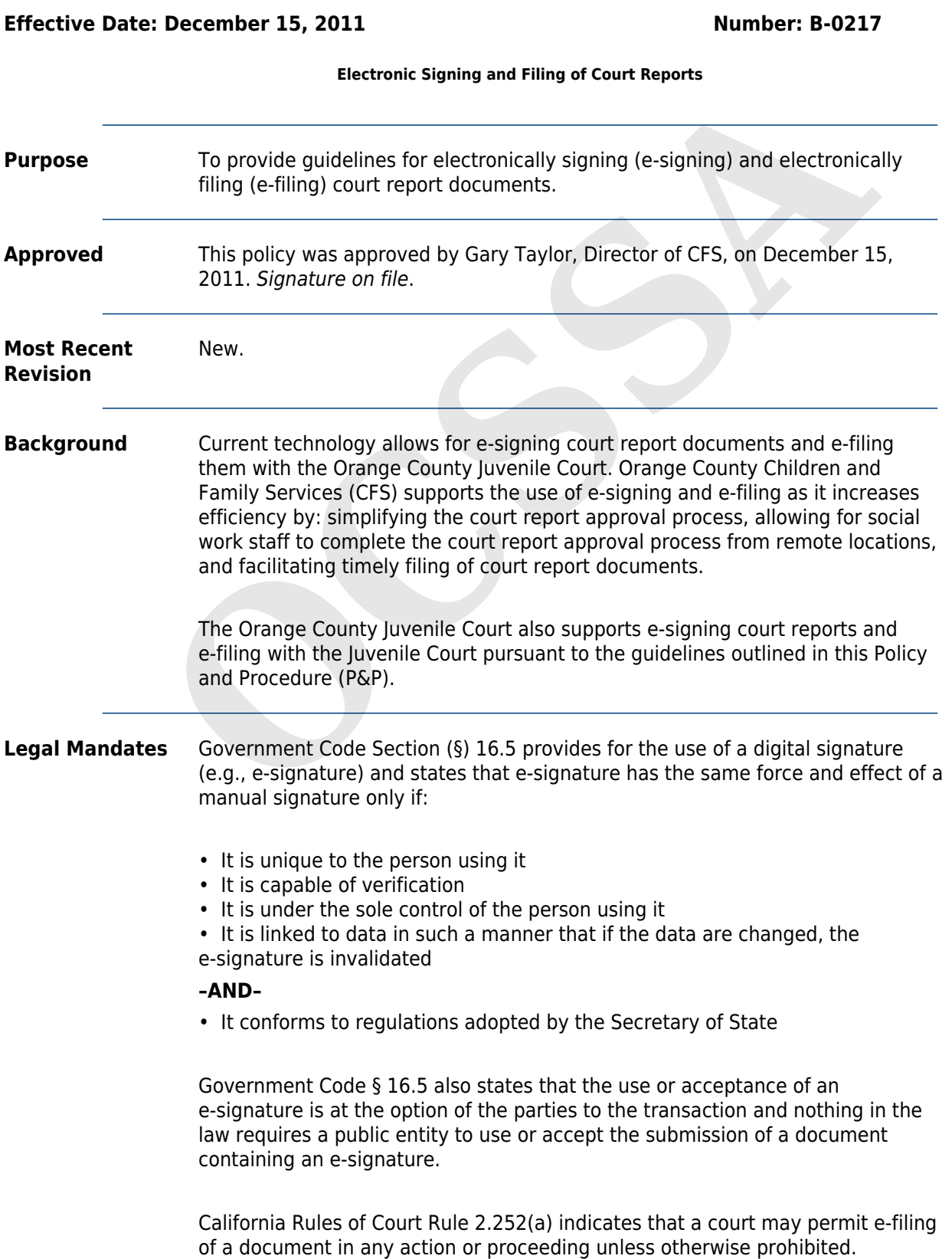

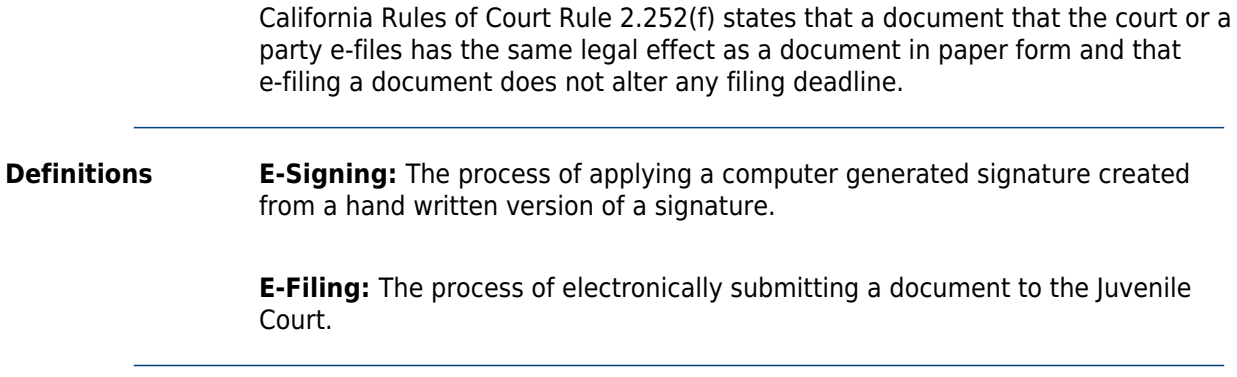

## **POLICY**

**E-Signing Court Report Documents** The assigned SSW, assigned SSSS/designee, and, when necessary, PM, will, as applicable, apply their e-signature to every court report e-filed with Juvenile Court.

**Note:** Staff who have never provided an e-signature or who need to update their e-signature (e.g., due to a name change) will contact their Information Technology (IT) analyst, who will refer them directly to a designated staff person to assist with completing this process. The e-signature will then be uploaded to the S-drive and will be available the next time staff logs on to the computer. The assigned SSW, assigned SSSS/designee, and, when necessary, PM, will applicable, apply their e-signature to every court report e-filed with Juveni<br>
Court.<br> **Note:** Staff who have never provided an e-signature or who ne

The Case Plan, Acknowledgement of Participation in Case Plan Development (F063-28-244), and Transitional Independent Living Plan (TILP) will be e-filed together with the e-signed court report, but these forms do not require an e-signature.

The guidelines for documenting the assigned SSW, assigned SSSS/designee, parent, caregiver, and youth signature on the Acknowledgement of Participation in Case Plan Development (F063-28-244) and TILP (when required, pursuant to CFS P&P Independent Living Program [ILP] Services [D-0504]) are outlined below.

#### A. **Court Report:**

Pursuant to the Procedure section below, the assigned SSW and assigned SSSS/designee are responsible for applying their e-signatures to a court report after making all necessary revisions, the assigned SSSS/designee has reviewed the court report, and the Court Typist has, pursuant to program protocol:

• Formatted final copy of court report and imported/saved into Child Welfare Services/Client Management System (CWS/CMS)

**–OR–**

• Formatted offline court report (not yet imported/saved into CWS/CMS) and emailed to SSW, SSSS, and program in-box

### B. *Acknowledgement of Participation in Case Plan Development (F063-28-244)* **and** *TILP***:**

1. SSW:

To prepare the Acknowledgement of Participation in Case Plan Development (F063-28-244) and TILP for e-filing with the e-signed court report, the assigned SSW is responsible for documenting, as applicable, the assigned SSW, assigned SSSS/designee, parent, caregiver, and youth (signor's) signature, and date of signature, as follows:

- Signature line: Signor's full name/"Signature on File"
- Date line: Date each signor hand-signed original form
- 2. SSSS:

Pursuant to the Procedure section below, the assigned SSSS/designee is responsible for:

- a. Ensuring that, as applicable, assigned SSW correctly documented assigned SSW, assigned SSSS/designee, parent, caregiver, and youth signature on Acknowledgement of Participation in Case Plan Development (F063-28-244) and TILP. Pursuant to the Procedure section below, the assigned<br>
SSSS/designee is responsible for:<br>
a. Ensuring that, as applicable, assigned SSM correctly<br>
documented assigned SSM, assigned SSS /designee, p<br>
caregiver, and youth si
	- b. Sending these forms and Case Plan to program e-file in-box, identifying each in the email subject line pursuant to program protocol.
	- 3. Court Typist: Pursuant to the Procedure section below, the Court Typist is responsible for:
		- a. Confirming that assigned SSW and SSSS/designee applied e-signatures to the court report.
		- b. Attaching Case Plan, Acknowledgement of Case Plan Development (F063-28-244), TILP, and e-signed court report to Court Portal ( https://cfapps.occourts.org/juvenile-efile/login.cfm).

The Court Typist will process any court report document received in the e-file in-box within the period of time specified pursuant to program protocol.

The Court Typist will save Case Plan, Acknowledgement of Case Plan Development (F063-28-244), TILP, and e-signed court report as a single PDF court report document on the N: Drive and e-file with Juvenile Court in the following order:

- Court Report
- Case Plan
- Acknowledgement of Participation in Case Plan Development (F063-28-244)
- TILP

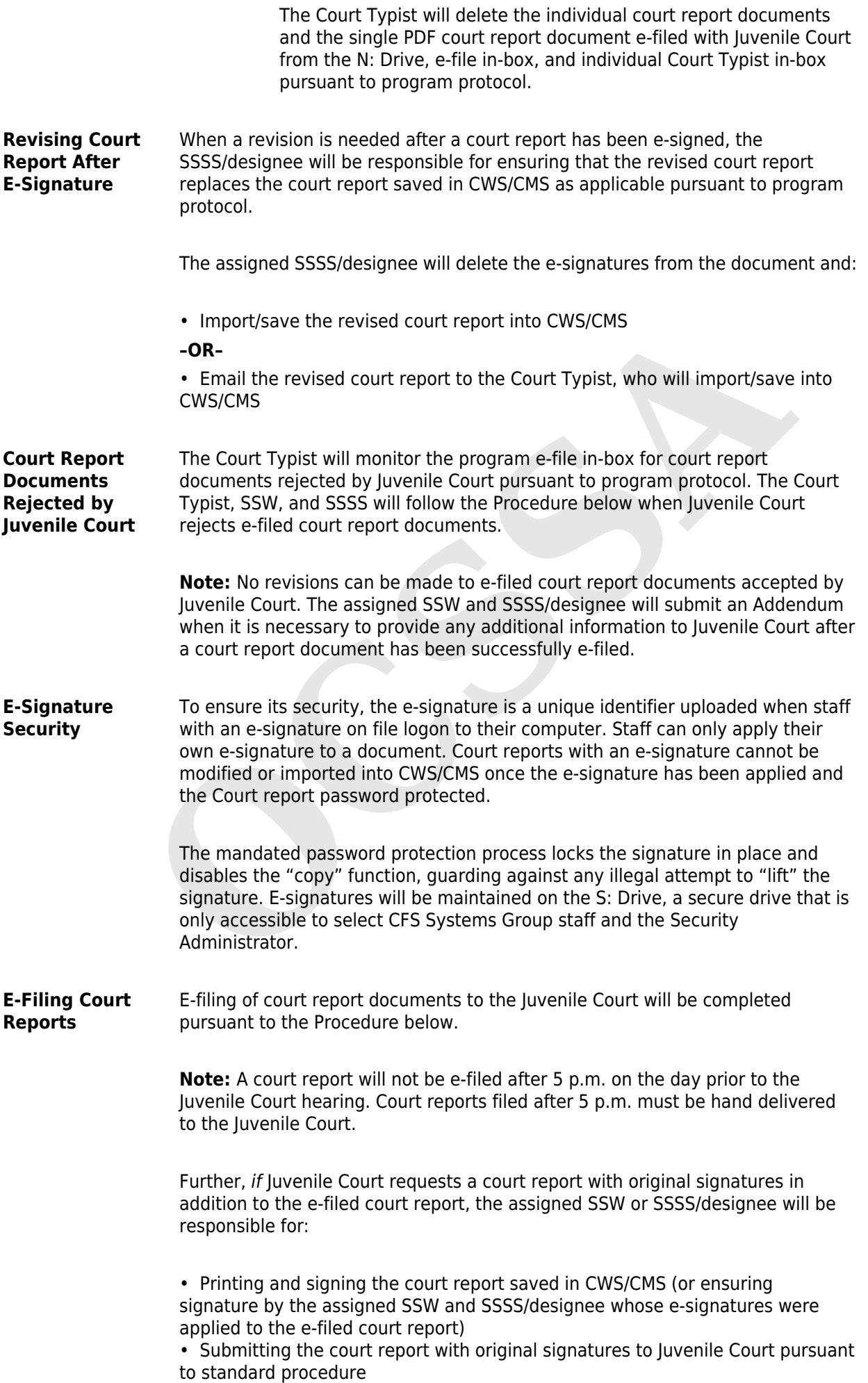

# **REFERENCES**

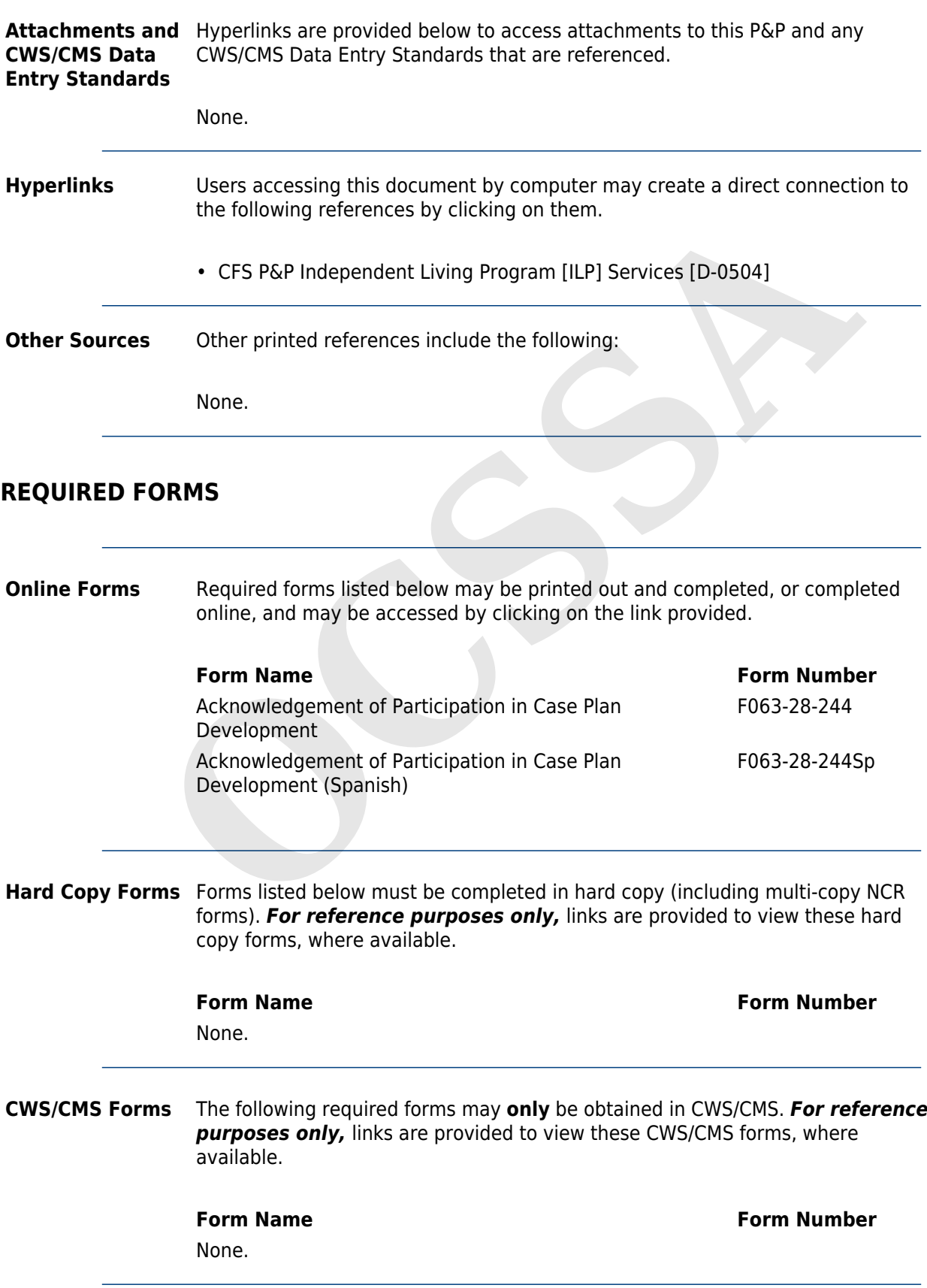

**Brochures** Brochures to distribute in conjunction with this procedure include:

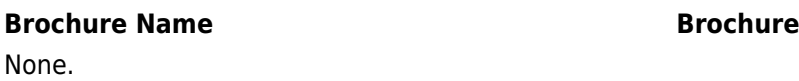

**Number** 

# **PROCEDURE**

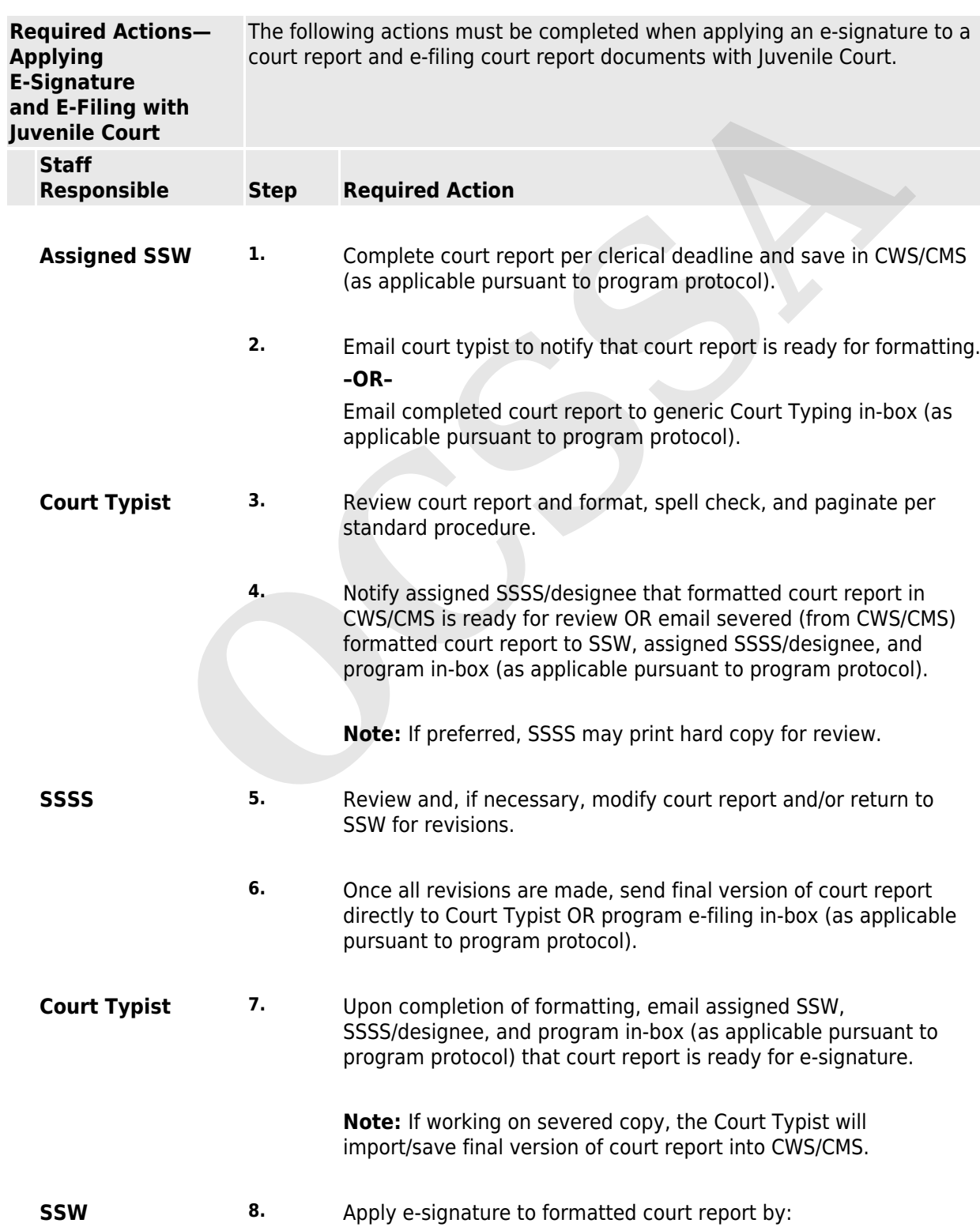

- Entering "mysig" on the signature line of the document
- Pressing "F3" key
- **9.** Email Case Plan, Acknowledgement of Participation in Case Plan Development (F063-28-244), and TILP, with documentation of signatures on file pursuant to Policy above, to assigned SSSS/designee.
- **SSSS 10.** Apply e-signature to court report.
	- **11.** Password protect court report, as follows:
		- a. From the Menu Bar, select "Tools" and "Protect Document."
		- b. Check box for "Editing Restrictions."
		- c. Click on dropdown menu in "Editing Restrictions" section and select "Filling in Forms."
		- d. In the third section, click on "Yes, Start Enforcing Protection" button.
		- e. Enter YOUR password (whatever you choose) when dialog box appears.

**Note:** It is highly recommended to create a password of at least 8 characters, with a combination of letters, numeric characters, and special characters. a. From the Menu Bar, select "Tools" and "Protect Docum<br>
b. Check box for "Editing Restrictions."<br>
c. Click on dropdown menu in "Editing Restrictions" sect<br>
and select "Filling in Forms."<br>
d. In the third section, click on

The same password may be reused for all future court reports and does not require periodic revision.

- f. Re-enter your password, then click "OK."
- **12.** Email Case Plan, Acknowledgement of Participation in Case Plan Development (F063-28-244), TILP, and e-signed, password protected court report to assigned program e-file in-box. Identify court report and each form in email Subject line pursuant to program protocol.
- **Court Typist 13.** Convert e-signed, password protected court report and each form to PDF and save to the N: Drive as one document in the following order:
	- Court Report
	- Case Plan
	- Acknowledgement of Participation in Case Plan Development (F063-28-244)
	- TILP
	- **14.** Access Court Portal at: https://cfapps.occourts.org/juvenile-efile/login.cfm.
- **15.** Follow e-filing guidelines outlined in Court Portal Guidelines.
- **16.** Ensure receipt of Court Portal confirmation screen stating, "JUVENILE E-FILING SUCCESSFULLY SUBMITTED."
- **17.** Print confirmation and include with legal file or report sent to Court. (**Note:** This allows SSA employees at Court who receive the legal file/report to know that the document was already e-filed.)
- 18. **For Petitions Only:** Open program e-file in-box to confirm e-stamp receipt. (**Note:** This is the only written confirmation received that court report documents were received and e-filed with Juvenile Court.)
- **19.** Delete final PDF report from N: Drive, e-file in-box, and individual Court Typist in-box pursuant to program protocol.

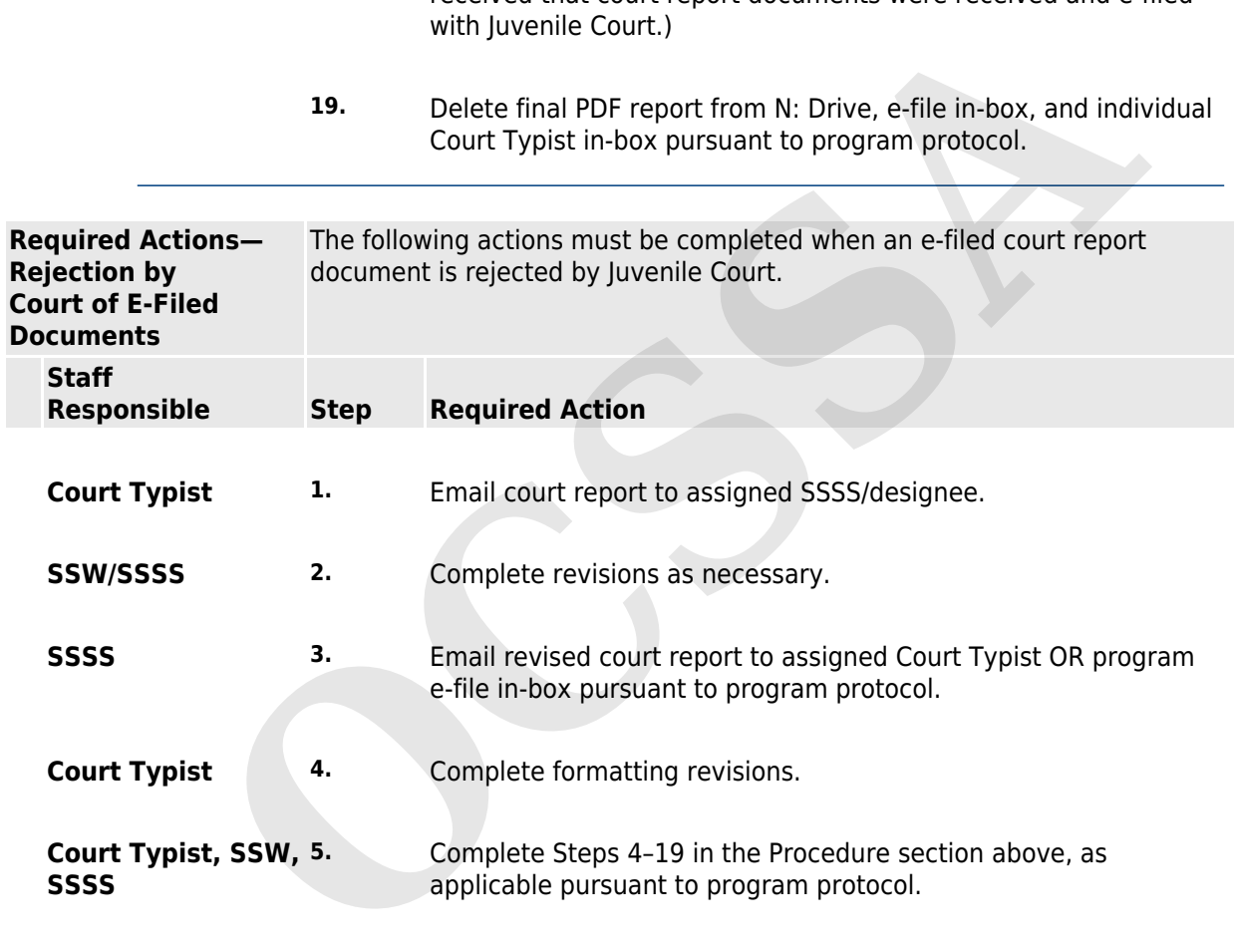